# **BAB 2 TINJAUAN PUSTAKA DAN DASAR TEORI**

Pada Bab 2 merupakan penjelasan dari dasar–dasar atau referensi penelitian lain yang digunakan untuk mendukung penelitian. Referensi–referensi baik dari buku maupun jurnal menjadi acuan dalam menentukan alternatif solusi yang tepat untuk penyelesaian masalah penelitian.

#### **2.1. Tinjauan Pustaka**

Penelitian yang akan dilakukan perlu meninjau penelitian–penelitian terdahulu. Hal ini bertujuan untuk memudahkan peneliti untuk menentukan lingkup penelitian. Selain itu peneliti membutuhkan referensi penelitian terdahulu untuk mengetahui hal–hal apa saja yang terjadi di dalam sebuah lingkup penelitian yang diangkat.

#### **2.1.1. Tinjauan Pustaka Terdahulu Terkait dengan Proyek**

Penelitian didasarkan pada temuan peneliti pada objek penelitian. Objek penelitian merupakan sebuah proyek. Peninjauan pustaka terdahulu mengenai proyek akan dijelaskan oleh peneliti pada subbab ini untuk menjelaskan hal–hal tentang masalah–masalah yang dialami oleh proyek secara keseluruhan.

Prasetya (2018) mengangkat topik manajemen proyek dengan membuat sebuah sistem informasi berbasis aplikasi pada proyek konstruksi. Metode yang digunakan adalah metode *Critical Path Method* dan *Earned Value Management*. Tujuan dari penelitan ini adalah untuk mendapatkan hasil perhitungan menggunakan kedua metode sebagai dasar pembuatan sistem informasi berbasis aplikasi *php* dan *Mysql*. Hasil dari penelitian adalah rancangan sistem infromasi manajemen proyek yang dapat berfungsi sebagai alat monitor progres proyek dan dapat menghitung biaya yang dikeluarkan selama proyek berlangsung

Proyek konstruksi tidak hanya memiliki masalah pada manajemen proyeknya saja, ada juga masalah kesehatan, keselamatan, dan keamanan kerja (K3). Jawat dan Suwitanujaya (2018) merancang sebuah sistem K3 pada suatu proyek konstruksi. Metode yang digunakan dalam penelitian ini adalah dengan identifikasi biaya, penilaian risiko, dan pengendalian risiko K3. Hasil dari penelitian ini adalah estimasi biaya yang dikeluarkan untuk membeli alat penlindung diri (APD) dan fasilitas pendukungnya. Selain itu hasil penelitiannya juga mencakup pengendalian risiko K3 dan penilaian K3 pada suatu proyek konstruksi.

Proyek–proyek juga mengalami keterlambatan, menurut Agritama dkk (2018) ada beberapa hal yang mempengaruhi keterlambatan suatu proyek. Berdasarkan hasil penelitian yang dilakukan penyebab keterlambatan proyek adalah perubahan desain, keterlambatan bahan, keterbatasan bahan, pembayaran terlambat, dan kontrak yang tidak sesuai. Penelitian ini didapat dengan menggunakan uji validitas dan uji realibilitas pada objek penelitian.

Setiap proyek memiliki risiko yang berbeda-beda tergantung proyek yang sedang dikerjakan. Selain itu ada banyak faktor yang dipengaruhi. Pradana dan Bhaskara (2019) menentukan risiko–risiko yang dialami oleh suatu proyek dengan menggunakan metode *Treshold Risk* dan *Analytical Hieracy Process* (AHP). Penelitian ini menghasilkan ada 100 risiko yang terdidentifikasi yang terbagi menjadi 14 sumber risiko dengan nilai risiko tertinggi yaitu risiko alam atau kondisi alam dan lingkungan kerja suatu proyek.

Selain masalah di atas, masalah di dalam sebuah proyek juga terdapat masalah mengenai kontrak dari proyek. Proyek yang sedang berjalan pasti didasari pada sebuah kontrak. Jika kontrak tersebut diubah maka akan ada perubahan pada jalannya proyek. Yuni dkk (2019) mendapati pada objek penelitian yang diamati bahwa ada perubahan kontrak proyek. Metode penelitian yang digunakan adalah *Earned Value* untuk membandingkan kontrak awal dengan kontrak yang telah diubah. Hasilnya adalah terdapat penambahan waktu selama 3 bulan dari kontrak awal dan penambahan biaya. Pekerjaan yang dilakukan juga bertambah hingga 6% dari kontrak awal.

# **2.1.2. Tinjauan Pustaka Terdahulu Terkait Solusi Masalah Keterlambatan pada Proyek**

Pratama dkk (2021) mengangkat topik manajemen proyek di perusahaan XYZ pada proyek fiber optik. Penelitian ini menggunakan metode *Critical Path Method*  (CPM)**.** Tujuan dari penelitian ini adalah mengetahui dan mengidentifikasi penentuan jalur yang paling panjang berdasarkan *website* dari awal proyek hingga proyek selesai. Hasil dari peneltian ini adalah mendapatkan jalur kritis berdasarkan metode *Critical Path Method* dan implementasi hasil pada proyek jaringan fiber optik berdasarkan hasil perhitungan.

Analysa dkk (2019) mengevaluasi keterlambatan proyek pembangunan pada proyek konstruksi. Hal ini dilakukan karena pelaksana proyek harus membayar denda akibat keterlambatan yang dialami. Metode yang digunakan adalah metode *Faul Tree Analysis* (FTA). Hasil dari penelitian adalah ditemukan bahwa konsultan yang bekerja menangani proyek tidak berjalan dengan baik. Selain itu, ada penambahan pekerjaan sehingga proyek mundur dan terlambat.

Proyek yang mengalami keterlambatan disebabkan oleh kurangnya optimal pada penjadwalan dan biaya yang dikeluarkan. Mubarokah (2020) ingin mengoptimalkan waktu dan biaya pada suatu proyek konstruksi. Metode yang digunakan adalah *Critical Path Method* (CPM) dan *Program Evaluation and Review Technique* (PERT). Hasil yang didapat adalah durasi proyek dapat lebih singkat hingga 16 hari dan biaya yang dikeluarkan juga lebih optimal pada 18 aktivitas pada lintasan kritis. TNAA

Selain beberapa alternatif solusi di atas, dapat menggunakan penerapan manajemen konstruksi untuk menekan durasi proyek. Asnuddin dkk (2018) menggunakan metode *Time Schedule Management* dan Kurva S untuk menganalisis masalah keterlambatan pada suatu proyek konstruksi. Hasilnya adalah proyek yang terlambat disebabkan oleh kurangnya pekerja, kondisi alam yang tidak stabil seperti hujan, dan hari libur yang terlalu banyak. Sehingga dapat disimpulkan bahwa manajemen konstruksi yang sebelunnya diterapkan masih belum maksimal.

Wibowo dkk (2018) ingin mengotimalkan penjadwalan proyek dan pembiayaan suatu proyek konstruksi jalan.. Penelitian ini menggunakan metode *Line of Balance*. Hal ini bertujuan untuk menekan durasi proyek dan biaya yang dikeluarkan juga lebih sedikit dari rencana awal. Hasilnya adalah durasi proyek lebih singkat hingga 9 minggu dengan penghematan biaya yang dikeluarkan hingga 6%. Hal ini dapat dilakukan dengan menambahkan tenaga kerja proyek.

Seluruh hasil peninjauan pustaka terdahulu disajikan pada Tabel 2.1. dan Tabel 2.2. Tabel 2.1. berisi mengenai peninjauan pustaka terdahulu terkait dengan topik proyek dan pada Tabel 2.2. berisi mengenai peninjauan pustaka terdahulu terkait solusi masalah keterlambatan pada proyek.

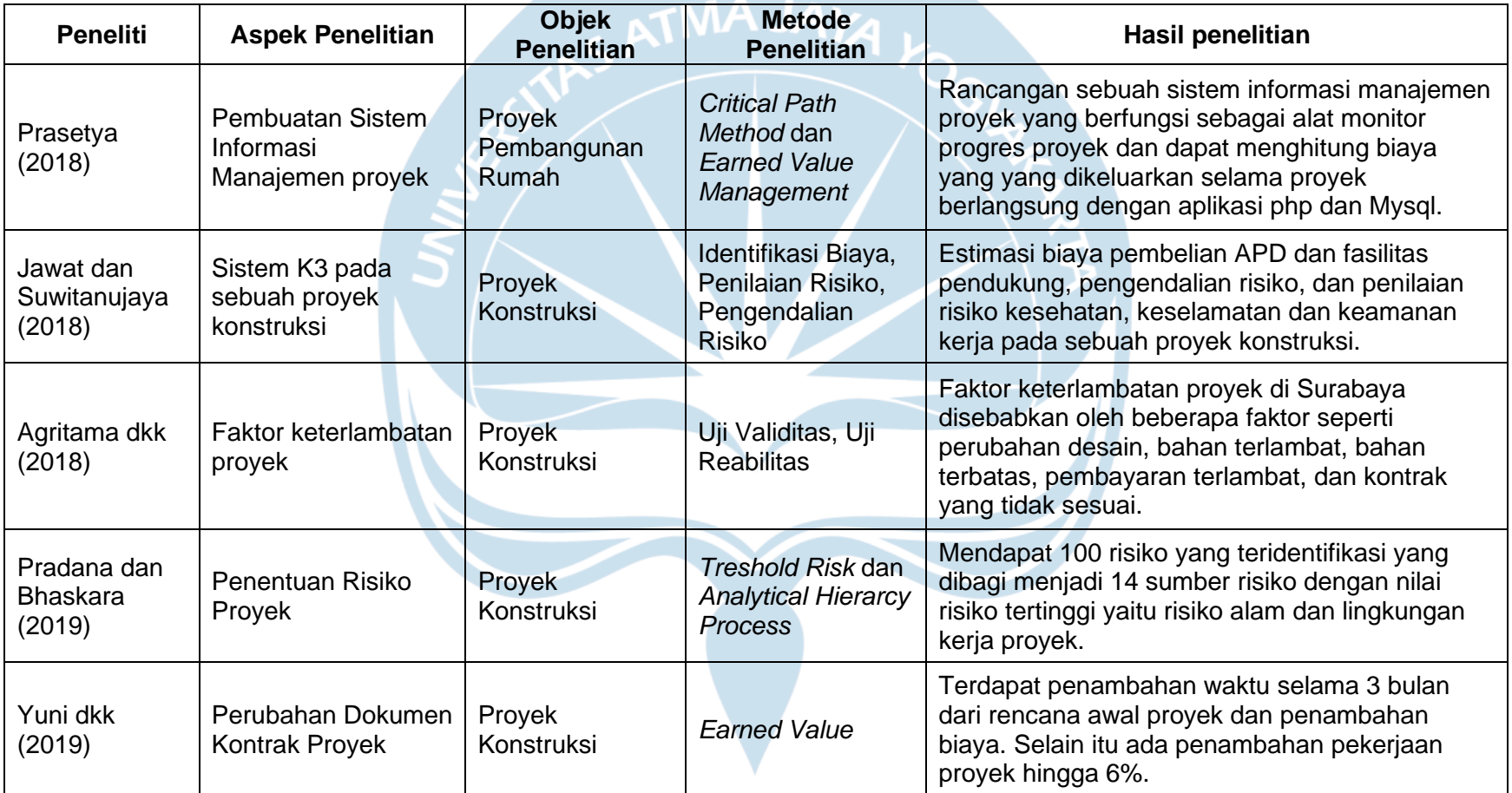

# **Tabel 2.1. Tinjauan Pustaka Terdahulu Terkait dengan Proyek**

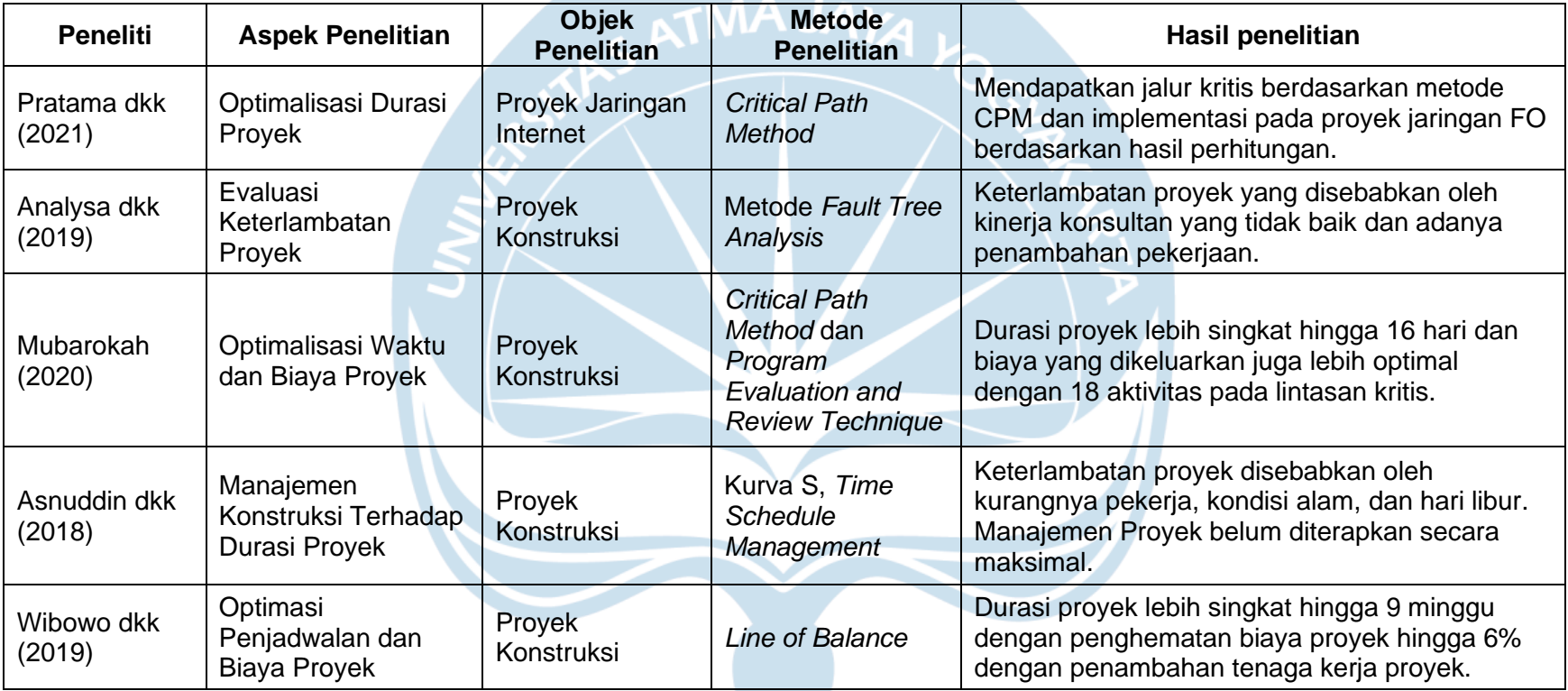

# **Tabel 2.2. Tinjauan Pustaka Terdahulu Terkait Solusi Masalah Keterlambatan Proyek**

#### **2.2. Dasar Teori**

Penelitian usulan perbaikan manajemen proyek pada proyek Pengembangan dan Optimalisasi Jaringan IT PT. X didasari dengan teori–teori yang telah ada kemudian dikembangkan menyesuaikan kebutuhan penelitian. Alternatif metode untuk penyelesain masalah terakit dijelaskan pada subbab ini. Berikut adalah penjabaran mengenai teori–teori yang digunakan di dalam penelitian ini.

#### **2.2.1. Manajemen Proyek**

Manajemen proyek didasari oleh dua kata, yaitu manajemen dan proyek. Proyek sendiri adalah sebuah usaha yang dilakukan untuk menciptakan sebuah produk, jasa, atau suatu hal unik yang bersifat sementara (Heagney, 2016). Selain itu manajemen proyek dapat bisa diartikan sebuah implementasi dari kemampuan, teknik, dan juga ilmu pengetahuan untuk menyelesaikan sebuah proyek sesuai dengan kebutuhan proyek. Sebuah proyek tidak ada yang berulang sehingga dapat dikatakan setiap proyek hanya dilakukan sebanyak satu kali paling maksimal. Beberapa proyek memiliki hal–hal yang bersifat pengulangan atau ada hal yang dikerjakan memiliki beberapa kesamaan dengan proyek–proyek sebelumnya, akan tetapi setiap proyek memiliki beberapa hal unik baik dari lokasi, bentuk bangunan, dan sebagainya. Proyek dapat dikatakan selesai jika bisa memenuhi beberapa syarat atau tujuan proyek berikut ini (Project Management Institute, 2017):

- a. Sebuah produk unik yang merupakan bagian dari suatu objek, pengembangan atau sebuah perbaikan dari suatu objek, atau sebuah produk baru.
- b. Sebuah jasa atau kemampuan untuk memberikan sebuah pelayanan.
- c. Sebuah hasil yang unik bisa berupa sebuah dokumen seperti sebuah riset atau penelitian.
- d. Sebuah kombinasi antara produk, pelayanan, dan jasa seperti sebuah aplikasi, dokumentasi, dan bantuan *costumer service.*

Manajemen proyek yang efektif akan membantu baik individu maupun grup atau sebuah organisasi untuk mencapai tujuan, memuaskan ekpektasi dari para pemangku jabatan, dapat memprediksi arah dan tujuan proyek selanjutnya, dapat memenuhi persyaratan atau kebutuhan sesuai dengan tujuan proyek, dan dapat menjaga hubungan komunikasi secara efektif, aktif, dan kolaboratif antar pemangku kepentingan dan pihak manajemen. Selain hal itu manajemen proyek yang baik dapat membantu menyelesaikan masalah–masalah di dalam proyek seperti biaya, waktu, sumber daya, kualitas, dan risiko.

# **2.2.2. Project Management Office**

*Project Management Office* atau bisa disingkat dengan PMO merupakan sebuah organisasi yang memiliki manajemen secara terstuktur. PMO melakukan standarisasi terhadap tata kelola yang berkaitann dengan proyek dan memfasilitasi antara sumber daya, teknik, alat, dan metodologi (Project Management Institute, 2017). PMO memiliki tanggung jawab untuk memberikan fungsi dukungan berupa manajemen proyek dan memiliki tanggung jawab langsung atas manajemen proyek yang dikelola.

*Project Management Office* memiliki beberapa tipe struktur di dalam organisasi, setiap tipe memiliki tugas, fungsi, dan pengaruh di dalam proyek yang sedang dijalankan, seperti:

- *a. Supportive,* pihak PMO bertindak sebagai penasihat atau memiliki peran konsulatif terhadap proyek yang sedang berjalan. Hal ini dapat dilakukan dengan memberikan sebuah saran, menyajikan contoh, pelatihan, akses informasi, dan memberikan sebuah pelajaran dari proyek–proyek yang telah dilakukan sebelumnya. Peran PMO ini menjadi wadah bagi tingkat PMO yang lebih rendah untuk menggali informasi dari proyek–proyek sebelumnya.
- *b. Controlling,* pihak PMO bertindak memberikan bantuan. Bantuan dan pengelolaan dapat berupa adaptasi manajemen proyek atau metodologi, menggunakan templat*,* alat atau bentuk tertentu dalam tata kelola manajemen proyek untuk proyek yang sedang berjalan.
- *c. Directive,* pihak PMO bertindak untuk mengambil kendali langsung dan mengelola manajemen proyek untuk proyek yang sedang berjalan.

*Project Management Office* memiliki tanggung jawab yang luas. PMO berperan untuk memberikan dukungan–dukungan strategis dengan mengintegrasikan informasi dan data yang dimiliki. Selain itu, PMO mengevaluasi mengenai dukungan–dukungan strategis dengan level yang tinggi agar bisa terpenuhi. PMO juga dapat memutuskan keputusan secara langsung selama proyek berjalan, sehingga PMO dapat saja mengakhiri proyek atau dapat memberikan keputusan– keputusan lain yang masih sesuai dengan tujuan bisnis dari organisasi atau perusahaan yang berkaitan.

#### **2.2.3.** *Work Breakdown Structure*

*Work Breakdown Structure* atau bisa disebut dengan WBS merupakan suatu proses membagi atau menguraikan proyek ke dalam sub–sub kegiatan untuk menyajikan lebih detil tentang proyek yang sedang dikerjakan. Alat atau metode ini merupakan alat paling mudah untuk menentukan kegiatan–kegiatan proyek secara detil dan diuraikan hingga tidak bisa diuraikan lagi kegiatan di dalam proyek tersebut (Heagney, 2016). Definisi lainnya adalah penguraian kegiatan–kegiatan secara hirarki dari keseluruhan proyek yang harus diselesaikan untuk mencapai tujuan proyek dan memenuhi syarat kontrak proyek. Pembuatan WBS dapat membantu *Project Management Officer* atau manajer proyek dalam menentukan kegiatan–kegiatan atau jenis pekerjaan apa saja yang akan ada di dalam proyek. Selain itu WBS juga berfungsi untuk menjaga pekerjaan–pekerjaan yang ada di dalam proyek tidak keluar dari lingkup proyek.

Penguraian atau dekomposisi merupakan sebuah teknik untuk membagi skop proyek dan pekerjaan proyek hingga ke bagian paling kecil yang dimana dapat lebih mudah dikelola bagian tersebut (Project Management Institute, 2017). Paket pekerjaan merupakan bagian terkecil atau tingkatan paling bawah dalam dari WBS dimana durasi pekerjaan dan anggaran biaya dapat diestimasi. Tingkatan– tingkatan pada WBS tergantung pada kompleksitas pekerjaan, sehingga setiap pekerjaan dapat berbeda–beda tingkatannya. Penguraian pekerjaan biasanya melibatkan kegiatan berikut ini:

- a. Mengidentifikasi dan menganalisis hasil pekerjaan dengan pekerjaan yang berhubungan.
- b. Melakukan penataan dan mengorganisir WBS.
- c. Melakukan uraian pekerjaan dari level tertinggi WBS hingga ke level paling bawah secara detil.
- d. Mengembangkan dan memberikan identifikasi berupa kode pada setiap komponen WBS.
- e. Melakukan verifikasi bahwa uraian pekerjaan telah sesuai dengan hasil pekerjaan nantinya.

Struktur dari *Work Breakdown Structure* dapat dibuat dengan dengan berbagai metode. Metode yang dapat digunakan untuk menyusun WBS adalah metode *Top Down,* metode pedoman spesifik organisasi, dan penggunaan templat WBS. Penggunaan metode *bottom–up* dapat digunakan untuk mengkelompokkan subkomponen. Pada setiap struktur WBS terdapat sebuah angka numerik yang digunakan untuk identifikasi yang disebut sebagai Nomor WBS. Struktur WBS dapat ditulis dalam beberapa format, format yang umum digunakan adalah format bagan pada Gambar 2.1. Format yang lain adalah format *outline* yang dapat menyediakan dasar *framework* dari proyek yang dijalankan. Format *outline* ini dapat dilihat pada Tabel 2.3.

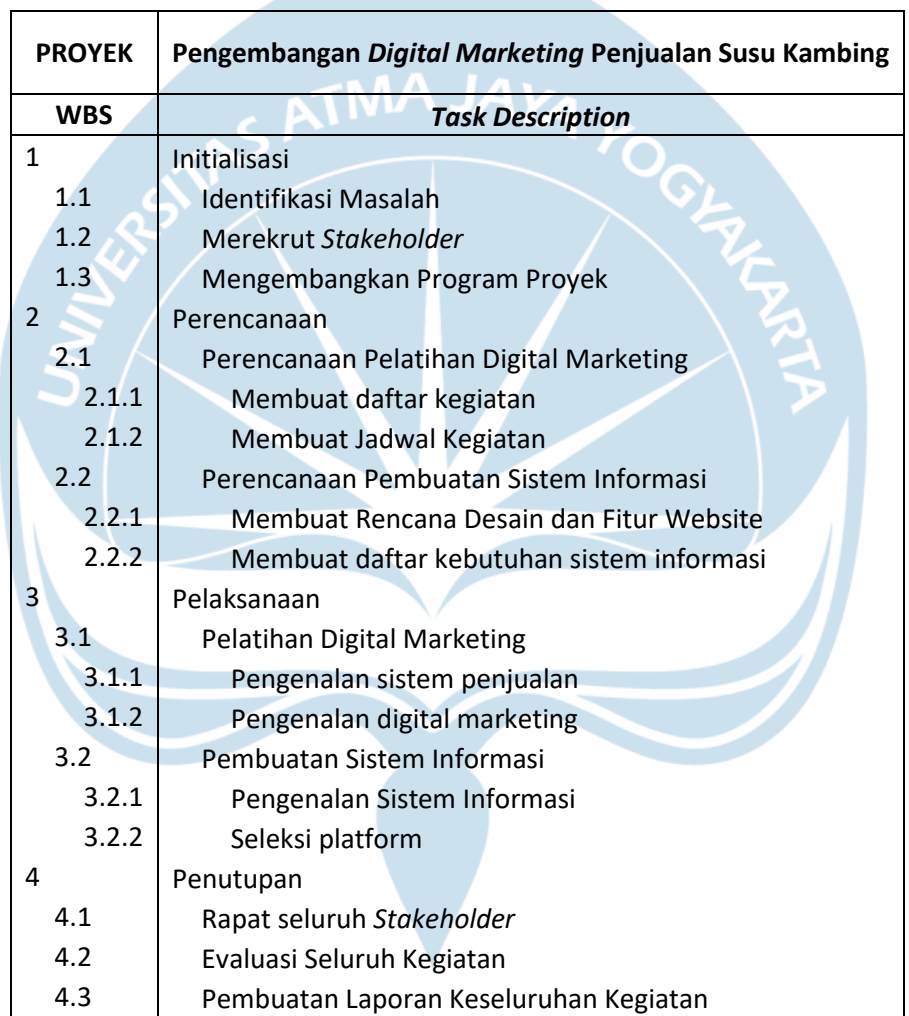

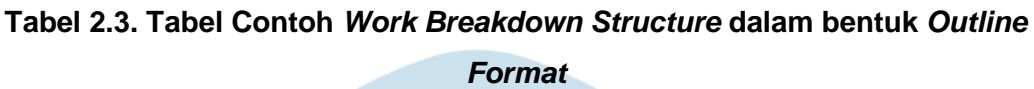

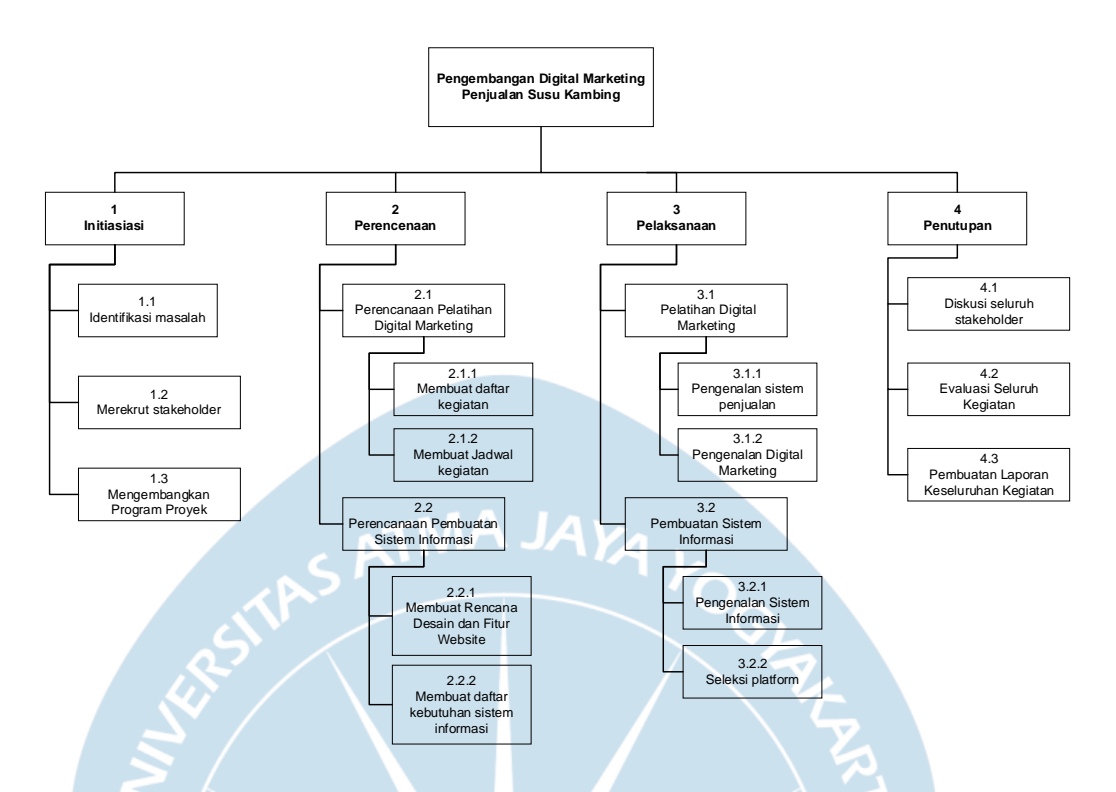

**Gambar 2.1. Contoh Bagan Umum** *Work Breakdown Structure*

# **2.2.4.** *Gantt Chart*

*Gantt Chart* atau bisa disebut dengan *bar chart* merupakan sebuah alat untuk menggambarkan informasi tentang *timeline* pekerjaan atau jadwal pekerjaan dimana di dalamnya terdapat uraian kegiatan yang diurutkan secara vertikal dan tanggal divisualisasikan secara horizontal (Project Management Institute, 2017). Durasi untuk setiap kegiatan atau aktivitas digambarkan dengan sebuah batang (*bar*) yang diletakkan pada tanggal mulai kegiatan hingga tanggal akhir atau kegiatan tersebut selesai. *Gantt Chart* ini mudah dipahami dan digunakan untuk kebutuhan pengawasan dan kontrol, *Gantt Chart* akan semakin luas dan komprehensif uraian pekerjaannya. *Gantt Chart* umunya digunakan untuk manajemen proyek, akan tetapi *Gantt Chart* juga dapat digunakan pada perusahaan logistik, penjadwalan personil, perusahaan publikasi, pembuatan konten, dan penjadwalan produksi. Keuntungan menggunakan *Gantt Chart* adalah adanya relasi antar aktivitas, terdapat progres tiap aktivitas, durasi tiap aktivitas, dan relasi antar aktivitas (Netronic, 2021). *Milestone*s atau tujuan proyek dapat kita tentukan dengan menggunakan *Gantt Chart* yang nantinya akan berfungsi untuk memonitor progress proyek keseluruhan (Husen, 2011). Bagan balok dapat diperpendek atau diperpanjang pada proses *updating* dengan memperhatikan *total float*. *Total Float* merupakan waktu tenggang maksimum dimana suatu pekerjaan dapat terlambat tanpa harus menghambat waktu penyelesaian proyek. Berikut ini adalah cara membuat diagram balok atau *Gantt Chart* (Netronic, 2021):

a. Menggambar diagram terlebih dahulu

Diagram dapat digambarkan menggunakan alat pembuat *Gantt Chart* atau diagram balok. Tentukan interval atau durasi waktu dari aktivitas utama.

b. Siapkan kolom pada bagian kiri tabel

Hal ini digunakan untuk mengisi kegiatan atau aktivitas dari proyek yang dijalankan atau akan dijalankan. Pengisian kegiatan diurutkan berdasarkan urutan kejadiannya.

c. Tambahkan tahapan–tahapan aktivitas terjadi pada suatu periode waktu tertentu

Tahapan–tahapan aktivitas ini dapat disimbolkan atau ditandai untuk menunjukkan bahwa aktivitas tersebut merupakan hal penting.

d. Tambahkan periode waktu pada setiap kegiatan

Periode waktu ditambahkan pada setiap kegiatan untuk menunjukkan waktu dimulai dan waktu berakhirnya suatu aktivitas. Gambarkan periode waktu tersebut dengan balok secara horizontal mengikuti periode waktu.

e. Menyiapkan daftar aktivitas secara rinci pada *Gantt Chart*

Aktivitas ini dimasukkan ke dalam *Gantt Chart* hingga ke bagian paling kecil.

f. Isi setiap progres pada *Gantt Chart*

Hal ini untuk menunjukkan bahwa kegiatan tersebut sudah dilaksanakan atau sedang dilaksanakan.

# **2.2.5. Kurva S**

Kurva S merupakan suatu kurva yang disusun untuk memperlihatkan hubungan antara nilai kumulatif biaya atau *man-hours* yang telah digunakan atau persentase penyelesaian pekerjaan terhadap waktu (Rachim, 2022). Kurva S merupakan sebuah gambaran progres volume pekerjaan yang terselesaikan selama proyek berlangsung atau suatu pekerjaan di dalam proyek. Kurva S dapat membandingkan progres proyek yang direncakan dengan progres proyek secara aktual. Sehingga perbandingan tersebut dapat menggambarkan penyimpangan, jika proyek mengalami percepatan atau perlembatan progres proyek. Kemampuan Kurva S dapat digunakan sebagai alat pengendali proyek. Pada Kurva S terdapat sumbu datar dan sumbu tegak. Pada sumbu datar (sumbu-x) Kurva S terdapat waktu (kalender proyek), dan pada sumbu tegak (sumbu-y) terdapat persentasi penyelesaian pekerjaan proyek. Berikut adalah Gambar 2.2. yang menyajikan contoh grafik Kurva S.

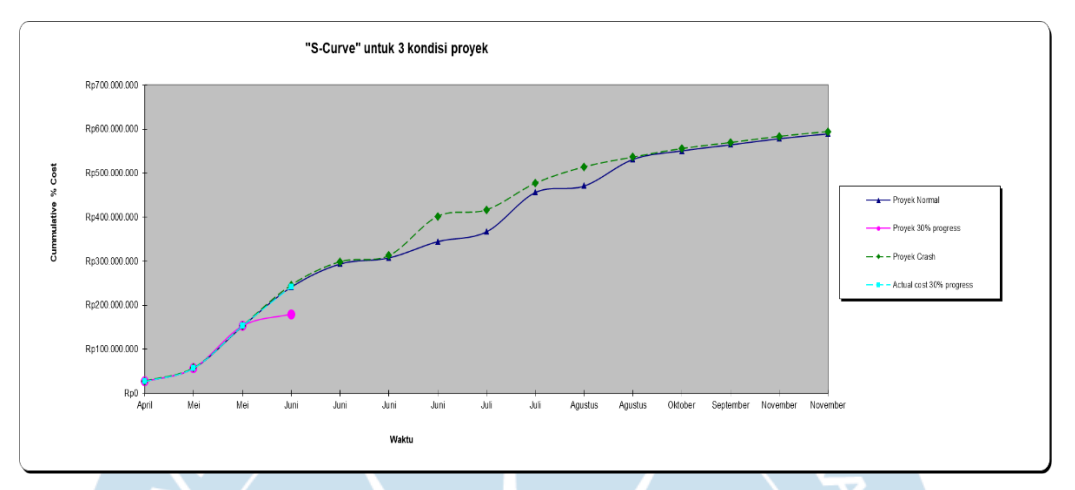

**Gambar 2.2. Contoh Grafik Kurva S**

Kurva S memiliki fungsi untuk memberikan data berupa bobot pekerjaan atau kumulatif biaya yang dikeluarkan pada suatu proyek pada sumbu-y dengan menggunakan satuan 0-100% berdasarkan pada durasi suatu proyek pada sumbu-x. Hubungan dari kedua sumbu tersebut akan membentuk huruf S. Pada suatu proyek, Kurva S berfungsi untuk pengawasan progres pekerjaan proyek yang dapat digunakan sebagai laporan kepada pihak pemilik atau kepada pemilik atau pihak pertama sebagai laporan adminitrasi pembayaran berdasarkan progres proyek yang telah dikerjakan (Rachim, 2022). Hal ini dapat membantu mengetahui jika proyek mengalami keterlambatan atau mengalami kemajuan berdasarkan pekerjaan yang dilaksanakan, bobot pekerjaan dalam persen, dan durasi proyek yang telah dilalui. Kurva S digambarkan untuk membandingkan kemajuan progres proyek aktual dengan rencana progres proyek. Penggambaran ini memberikan informasi kepada *Project Management Officer (PMO)* mengenai proyek berjalan sesuai rencana awal atau mengalami keterlambatan, sehingga pihak PMO dapat memberikan tanggapan dan tindakan terhadap proyek sedang berjalan. Jumlah persentase kumulatif bobot dari setiap pekerjaan proyek pada suatu periode durasi proyek digambarkan terhadap sumbu-y. Setiap hasil pembobotan akan dihubungkan dengan garis dan membentuk huruf S. Bentuk ini diakibatkan oleh volume pekerjaan proyek di awal yang masih sedikit, pada pertengahan proyek volume akan membesar, sehingga pada akhir proyek volume pekerjaan akan menjadi sedikit lagi. Berikut ini adalah cara membuat Kurva S (Ibrahim, 2001):

#### a. Membobotkan setiap pekerjaan

Setiap proyek memiliki beberapa atau uraian pekerjaan di dalamnya. Proyek keseluruhan dihitung 100%. Setiap pekerjaan dibobotkan dengan satuan persen dari biaya keseluruhan. Nilai setiap bobot pekerjaan merupakan nilai dari volume pekerjaan kemudian dikalikan dengan harga satuan pekerjaan, dan dibagi harga keseluruhan kontrak atau nilai proyek dan dikalikan dengan 100%. Berikut ini adalah Persamaan 2.1. yang menggambarkan penjelasan di atas.

$$
Persentase Bobot Pekerjaan = \frac{VP \times HSP}{NTP} \times 100\% \tag{2.1}
$$

Dengan:

*VP =* volume pekerjaan

*HSP =* harga satuan pekerjaan

*NTP =* nilai total proyek

b. Membagi Persensentase Bobot Pekerjaan pada Durasi proyek

Bobot setiap pekerjaan yang telah dhitung diletakkan pada kolom bobot setiap pekerjaan pada *barchart*. Bobot dari setiap pekerjaan kemudian dibagi berdasarkan periode pekerjaan tersebut sehingga didapat hasil bobot pekerjaan pada setiap periodenya.

c. Menjumlahkan persen bobot pekerjaan pada setiap lajur durasi atau waktu proyek

Setelah itu, bobot setiap pekerjaan dijumlahkan sesuai dengan jalur waktu. Hasil bobot pekerjaan pada setiap lajur waktu ditempatkan pada bagian bawah *barchart.* 

d. Membuat kumulatif dari persenstase bobot pekerjaan pada lajur persentase kumulatif bobot biaya

Bobot pekerjaan dikumulatifkan pada setiap periode. Hal ini bertujuan untuk memberikan informasi progres pekerjaan proyek.

e. Membuat Kurva S berdasarkan persentase kumulatif bobot pekerjaan

Tahapan terakhir adalah membuat Kurva S berdasarkan pada kumulatif bobot pekerjaan sebagai absis dan periode/waktu sebagai ordinat.

#### **2.2.6.** *Focus Group Discussion (FGD)*

*Focus Group Discussion* atau bisa disingkat dengan FGD merupakan sebuah cara untuk mengumpulkan data penelitian dengan melakukan diskusi dengan topik yang terfokuskan. Menurut Irwanto, FGD adalah suatu proses pengumpulan data yang sistematis mengenai suatu permasalah yang spesifik melalui diskusi kelompok (Irwanto, 2006). FGD memiliki 3 kata kunci, yang pertama adalah diskusi sehingga bukan merupakan wawancara atau sebuah obralan, yang kedua adalah kelompok sehingga melibatkan tidak hanya satu pihak, yang ketiga adalah terfokus sehingga pembahasan di dalam diskusi tidak menyimpang atau bebas. Fungsi dari *Focus Group Discussion* ada tiga, yaitu (Krueger dan Casey, 2015):

#### a. Membantu dalam menentukan keputusan

Menggunakan FGD dapat membantu untuk meningkatkan sebuah pemahaman sebuah topik. Diskusi berkelompok dapat melengkapi kebutuhan informasi sebelum menentukan sebuah keputusan. Informasi yang kurang atau perlu adanya tambahan dalam suatu keputusan dapat disampaikan, sehingga penentu keputusan mendapatkan informasi lebih dalam menentukan pilihannya.

b. Menjadi pedoman dalam sebuah pengembangan produk dan program Pedoman dalam pengembangan produk melalui tiga tahapan. Pertama adalah memahami kebutuhan konsumen atau kebutuhan pasar, sehingga akan muncul beberapa alternatif yang sesuai dan dapat didiskusikan bersama. Kedua adalah melakukan percobaan pasar, percobaan pasar berdasarkan hasil alternatif diskusi. Ketiga adalah evaluasi produk atau rancangan. Tapi sebelum itu perlu adanya penentuan alternatif yang terbaik dan revisi alternatif tersebut. Setelah itu dilakukan impelementasi dan tahapan akhir adalah evaluasi produk dengan diskusi bersama.

c. Menyediakan informasi yang mendalam mengenai kebutuhan organisasi Sebuah organisasi membutuhkan informasi–informasi yang lengkap untuk kebutuhan perkembangan organisasi. FGD dapat membantu organisasi untuk melengkapi kekurangan yang dimiliki organisasi. Kekurangan yang disampaikan melalui diskusi menjadi sebuah informasi yang nantinya dapat digunakan untuk perkembangan organisasi.

#### **2.2.7. Keputusan** *Make or Buy*

Keputusan *make or buy* adalah kegiatan perusahaan untuk menentukan atau memilih membuat produk atau membeli dari vendor eksternal. Analisis *make or*  *buy* adalah suatu proses untuk mengumpulkan dan mengelola data mengenai kebutuhan produk dan kemudian menganalisisnya dengan berbagai alternatif yang ada, hal ini termasuk membeli atau membuat produk (Usmani, 2022). Keputusan *make or buy* dapat membantu perusahaan dalam menghemat biaya. Perusahaan dapat mengakses sumber daya baru dengan menggunakan metode ini. Analisis *make or buy* dapat membantu perusahaan dalam menentukan rencana strategis perusaahaan dalam menjalankan operasionalnya. Keputusan *make or buy* dapat membantu perusahaan untuk minimasi kesalahan–kesalahan yang tidak penting, yaitu dengan menentukan alternatif yang sesuai dengan kapasitas dan pengetahuan perusahaan.

# **2.2.8.** *Microsoft Excel*

*Microsoft Excel* adalah sebuah perangkat lunak untuk mengolah dan dokumentasi data. *Microsoft Excel* merupakan sebuah perangkat lunak bagian dari *Microsoft Office* yang diciptakan oleh perusahaan *Microsoft*. Pengolahan data pada perangkat lunak *Microsoft Excel* dapat berupa perhitungan angka, penggunaan fitur–fitur, grafik, pengolahan tabel, dan pengelolaan data.

# a. Tampilan Antarmuka Pengguna

*Mircrosoft Excel* memiliki tampilan antarmuka pengguna untuk memudahkan pengguna dalam menggunakan *Microsoft Excel* sebagai alat untuk mengolah data. Berikut ini gambaran dari tampilan antarmuka pengguna yang disajikan pada Gambar 2.3.

|                                                                                                    |   |        |               | AutoSave (Off) = Book1 - Excel                                                                                       | QUICK ACCESS                |    |              |   | $\bigcirc$ Search (Alt+Q) |    |   |                 |   |         |                  |                                                                                                    |         | Galang Ariesta (a) 2 - 0                             | $\mathbf{x}$ |
|----------------------------------------------------------------------------------------------------|---|--------|---------------|----------------------------------------------------------------------------------------------------|-----------------------------|----|--------------|---|---------------------------|----|---|-----------------|---|---------|------------------|----------------------------------------------------------------------------------------------------|---------|------------------------------------------------------|--------------|
| File                                                                                                    |   |        |               | Home Insert Draw Page-Layout Formulas Data Review View Developer Help Acrobat Form RIBBON                            |                             |    |              |   |                           |    |   |                 |   |         |                  |                                                                                                    |         | $\Box$ Comments                                      | <b>Share</b> |
| $\frac{2}{9}$<br>Undo                                                                                                    |   |        |               |                                                                                                    |                             |    |              |   |                           |    |   |                 |   |         |                  | $\begin{array}{ l c c c c }\hline \texttt{EBInsert}\; \smallsmile & \texttt{\textcolor{blue}{\sum}} & \texttt{\textcolor{blue}{\textcolor{blue}{\bigwedge}}}& \texttt{\textcolor{blue}{\bigwedge}}\\ \hline \texttt{EDelete}\; \smallsmile & \texttt{\textcolor{blue}{\bigwedge}}& \texttt{\textcolor{blue}{\bigwedge}}& \texttt{\textcolor{blue}{\bigwedge}}& \texttt{\textcolor{blue}{\bigwedge}}\\ \hline \texttt{ID} & \texttt{Delete}\; \smallsmile & \texttt{\textcolor{blue}{\bigwedge}}& \texttt{\textcolor{blue}{\bigwedge}}& \texttt{\textcolor{blue$<br>$\& \downarrow$ Filter v Select v<br>Editing | Analyze | $\mathscr{C}$<br>Sensitivity<br>Analysis Sensitivity |              |
| A1                                                                                                    |   |        |               | $\left\lVert \mathbf{w} \right\rVert$ : $\left\lVert \mathbf{X} \vee \mathbf{f} \mathbf{x} \right\rVert$ formula bar |                             |    |              |   |                           |    |   |                 |   |         |                  |                                                                                                    |         |                                                      |              |
| $\frac{2}{3} - \frac{3}{4} - \frac{4}{5} - \frac{5}{6} - \frac{6}{7} - \frac{7}{8} - \frac{9}{10} - \frac{10}{11} - \frac{11}{12} - \frac{11}{13} - \frac{11}{14} - \frac{11}{15} - \frac{11}{15} - \frac{11}{15} - \frac{11}{15} - \frac{11}{15} - \frac{11}{15} - \frac{11}{15} - \frac{11}{15} - \frac{11}{15} - \frac{11}{15} - \frac{11}{15} - \frac{11}{15} - \frac{$ | A | B      | $\mathcal{C}$ | D <sub>1</sub>                                                                                                    | E.<br><b>WORKSHEET AREA</b> | F. | $\mathbf{G}$ | H |                           | т. | ĸ | M               | N | $\circ$ | P.               | $\circ$                                                                                                    | R       | $\mathbf{r}$<br>S.                                   |              |
|                                                                                                    |   | Sheet1 | $^{\circ}$    |                                                                                                    |                             |    |              |   |                           |    |   | $\frac{1}{2}$ 4 |   |         |                  |                                                                                                    |         |                                                      |              |
|                                                                                                    |   |        |               | Ready 图 to Accessibility: Good to go STATUS BAR                                                                      |                             |    |              |   |                           |    |   |                 |   |         | Display Settings |                                                                                                    |         | ■ ■ ■ = <del>- = =</del>                             | 100%         |

**Gambar 2.3. Tampilan Antarmuka Pengguna** *Microsoft Excel*

## i. *Quick Access Toolbar*

Bagian *Quick Access Toolbar* memuat menu–menu atau fitur yang sering digunakan pengguna ketika menggunakan *Microsoft Excel.* Fitur–fitur yang terdapat pada *Quick Access Toolbar* dapat dikustomisasi oleh pengguna sesuai kebutuhan.

#### ii. *Ribbon*

Bagian *Ribbon* memuat menu–menu fitur terdapat pada Microsoft Excel. Menu– menu yang dapat diakses dikelompokkan berdasarkan fungsi masing–masing. Menu–menu yang dikelommpokan dapat diakses melalui *Tab Ribbon*. Isi dari *Tab Ribbon* seperti *Home, Insert, Draw, Formulas, Data, Review*, dan lain–lain. *Tab Ribbon* ini dapat dikostumisasi sesuai kebutuhan pengguna, dengan menggunakan pengaturan lanjutan pada *Microsoft Excel*.

#### iii. *Formula Bar*

Bagian *Formula Bar* merupakan tempat dimana pengguna dapat mengisi data, menulis formula, atau melakukan operasi pengolahan data menggunakan formula–formula yang terdapat pada perangkat lunak *Microsoft Excel.* 

#### iv. *Worksheet Area*

Bagian *Worksheet Area* adalah merupakan kumpulan *cell* yang terdapat baris dan kolom. Bagian ini adalah area kerja dari perangkat lunak *Microsoft Excel.*  Pengguna dapat mengisi data dan melakukan pengolahan data dengan memanfaatkan *cells* yang terdapat pada *worksheet area.* 

#### v. *Status Bar*

Bagian *Status Bar* memuat informasi mengenai status dari perangkat lunak *Microsoft Excel.* Informasi yang ditampilkan dapat berupa bagian mana yang sedang disunting atau sedang dioperasikan. Selain itu dapat mengatur tampilan *worksheet area* diperbesar atau diperkecil sesuai kebutuhan pengguna.

#### b. *Worksheet dan Workbook*

*Microsoft Excel* menggunakan sistem lembar kerja yang disebut dengan *worksheet*. Gabungan dari beberapa *worksheet* disebut dengan *workbook*. Dokumen *Microsoft Excel* merupakan sebuah *workbook*, sehingga dalam suatu dokumen dapat menyimpan beberapa *worksheet*. *Workbook* dapat memiliki beberapa *worksheet* dan ditampilkan pada *Tab Worksheet*. Menambahkan *worksheet* adalah dengan cara menggunakan tanda tambah (+) pada sebelah kanan *Tab Worksheet.* Area *worksheet* terdiri dari sebuah kolom (*column*) dan baris (*row*). Setiap kolom dapat ditandai dengan huruf pada bagian atas *worksheet*, sedangkan untuk baris ditandai dengan angka pada bagian kiri pada *worksheet*. *Cell* merupakan pertemuan antara *column* dan *row. Cell* merupakan sebuah kotak kecil pada *worksheet*. *Cell* ditandai dengan huruf dan angka. Huruf untuk menunjukkan *cell* tersebut pada kolom apa, dan angka untuk menunjukkan *cell* tersebut pada baris apa. *Range* merupakan gabungan dari beberapa *cell* pada sebuah *worksheet.* Gambaran untuk penjelasan *worksheet* dan *workbook* dapat dilihat pada Gambar 2.4. berikut.

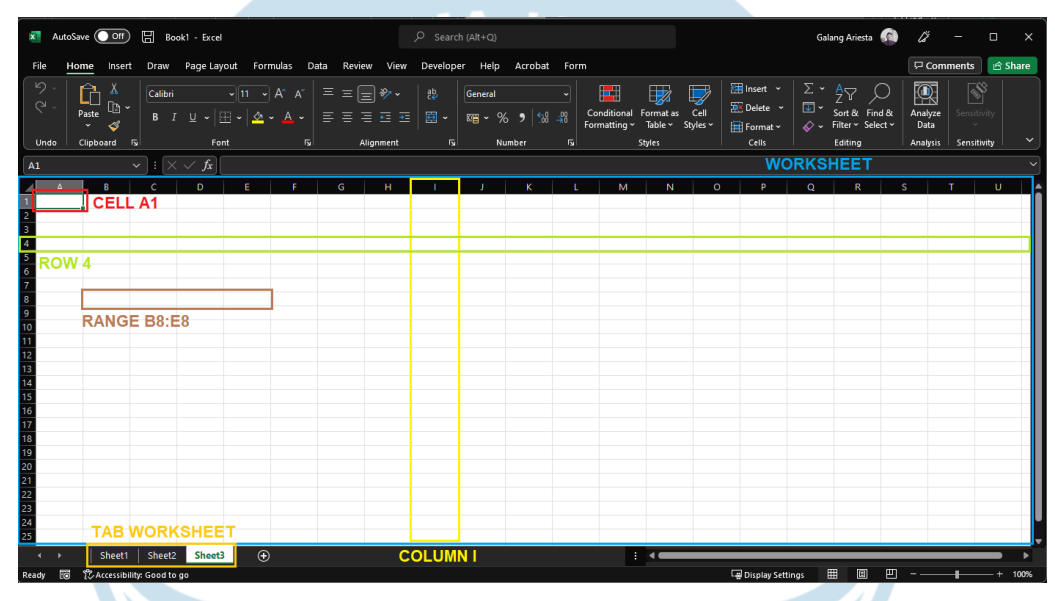

**Gambar 2.4. Tampilan** *Workbook* **dan** *Worksheet Microsoft Excel*

# c. Format Tabel

Format tabel *Microsoft Excel* memudahkan dalam pengolahan dan analisis data. Format tabel dapat membantu dalam kegiatan seperti pengurutan data, melakukan penyaringan data, dan mengubah tampilan data agar lebih mudah dipahami. Penggunaan format tabel *Microsoft Excel* dapat memungkinkan pengguna untuk mengubah gaya dan tampilan tabel. Memberikan nama pada tabel dengan format tabel *Microsoft Excel* juga dapat dilakukan. Baris–baris data pada tabel juga bisa ditambahkan dengan menggunakan format tabel *Microsoft Excel.* Pada format tabel *Microsoft Excel* terdapat fitur untuk menambahkan tombol penyaringan dan penjumlahan total dari data yang diolah. Contoh format tabel *Microsoft Excel*  disajikan pada Gambar 2.5. berikut.

|                       | AutoSave (O Off) | 口                         | Book1 - Excel |                 |                       |           |                            |               |                    |                             |      |                            | $O$ Search (Alt+O)  |                                         |                          |                |                |                     |                |           |                  |
|-----------------------|------------------|---------------------------|---------------|-----------------|-----------------------|-----------|----------------------------|---------------|--------------------|-----------------------------|------|----------------------------|---------------------|-----------------------------------------|--------------------------|----------------|----------------|---------------------|----------------|-----------|------------------|
| File<br>Home          | Insert           | <b>Draw</b>               | Page Layout   | <b>Formulas</b> | Data                  |           | Review                     | View          | Developer          |                             | Help | Acrobat                    | Form                | <b>Table Design</b>                     |                          |                |                |                     |                |           |                  |
| <b>Table Name:</b>    |                  | Summarize with PivotTable |               | 民               | 顯                     | B         | operties                   |               |                    | $\triangleright$ Header Row |      | □ First Column             |                     | $\triangleright$ Filter Button          | -----                    |                |                |                     |                |           |                  |
| Table?                |                  | Remove Duplicates         |               | Insert          | <b>Export Refresh</b> |           | 脳                          | en in Browser |                    | Total Row                   |      | Last Column                |                     |                                         | ----<br>$-\,$<br>$- - -$ | ----           |                |                     |                |           |                  |
| <b>E</b> Resize Table |                  | Convert to Range          |               | Slicer          |                       | ÷         | S<br>nlink                 |               |                    | └ Banded Rows               |      | □ Banded Columns           |                     |                                         | $-\ -$                   |                | $=$ $-$        |                     |                |           | $ -$             |
| <b>Properties</b>     |                  |                           | <b>Tools</b>  |                 |                       |           | <b>External Table Data</b> |               |                    |                             |      | <b>Table Style Options</b> |                     |                                         |                          |                |                | <b>Table Styles</b> |                |           |                  |
|                       |                  |                           |               |                 |                       |           |                            |               |                    |                             |      |                            |                     |                                         |                          |                |                |                     |                |           |                  |
| 12                    | $\checkmark$     | fx                        | Material      |                 |                       |           |                            |               |                    |                             |      |                            |                     |                                         |                          |                |                |                     |                |           |                  |
| -A                    | R                |                           | Ð             | я               | ×                     |           | G                          |               | н                  |                             |      |                            | к                   |                                         | M                        | N              | $\circ$        |                     | Þ              |           | $\mathbf Q$      |
| Jenis                 | Tipe             | Nama Mat Merk             |               | Satuan          | Volume                |           | Harga Satuan               |               | <b>Harga Total</b> |                             |      | Jenis <b>v</b>             | Tipe $\overline{z}$ | Nama Material / Ala                     | <b>Merk</b>              | Satua <b>z</b> | Volum -        |                     | Harga Satuar   |           | Harga Total      |
| Material              | C75FA            | Interactivi Maxhub        |               | Unit            |                       |           | 48 Rp 123,000,000          |               | Rp 5.904.000.000   |                             |      | Material                   | C75FA               | Interactive Flat Panel Di               | Maxhub                   | Unit           | 48             |                     | Rp 123.000.000 |           | Rp 5.904.000.000 |
| Material              | MT51-17          | Modul PC Maxhub           |               | Unit            | 48                    | <b>Rp</b> | 39.000.000                 |               | Rp 1.872.000.000   |                             |      | Material                   | MT51-17             | Modul PC i7                             | Maxhub                   | Unit           | 48             | <b>Rp</b>           | 39,000,000     |           | Rp 1.872.000.000 |
| Material              | WT01A            | Wireless [ Maxhub         |               | Unit            | 48                    | <b>Rp</b> | 4.500.000                  | <b>Rp</b>     | 216,000,000        |                             |      | Material                   | <b>WT01A</b>        | <b>Wireless Dongle</b>                  | Maxhub                   | Unit           | 48             | <b>Rp</b>           | 4.500.000      | <b>Rp</b> | 216.000.000      |
| Material              | ST33             | Mobile St. Maxhub         |               | Unit            | 48                    | <b>Rp</b> | 11.000.000                 | Ro            | 528,000,000        |                             |      | Material                   | <b>ST33</b>         | Mobile Stand                            | Maxhub                   | Unit           | 48             | Rn                  | 11.000.000     | Rp        | 528.000.000      |
| Material              |                  | Perangkat Mix             |               | Ls              | 19                    | <b>Rp</b> | 27,930,000                 | Rn            | 530,670,000        |                             |      | Material                   |                     | Perangkat Pendukung IS                  | Mix                      | <b>Ls</b>      | 19             | <b>Rp</b>           | 27,930,000     | <b>Rp</b> | 530.670.000      |
| <b>Material</b>       |                  | Phantom Multi RotcDJI     |               | Unit            |                       | 11 Rp     | 32,558,700                 |               | 358, 145, 700      |                             |      | Material                   |                     | Phantom Multi Rotor Drone Saran         | <b>DJI</b>               | Unit           | 11             | <b>Rp</b>           | 32,558,700     | <b>Rp</b> | 358.145.700      |
| Material              |                  | PXW Z190 Video Can Sony   |               | Unit            |                       | 1 Rp      | 60,000,000                 | Ro            |                    | 60,000,000                  |      | Material                   |                     | PXW Z190 Video Camera Recorder          | Sony                     | Unit           | $\mathbf{1}$   | <b>Rp</b>           | 60,000,000     | <b>Rp</b> | 60,000,000       |
| Material              |                  | Blackmagi Blackmagi Unit  |               |                 |                       | $1$ Rp    | 50.878.000                 | <b>Rp</b>     |                    | 50.878,000                  |      | Material                   |                     | <b>Blackmagic Pocket CineBlackmagic</b> |                          | Unit           | $\mathbf{1}$   | <b>Rp</b>           | 50.878.000     | <b>Rp</b> | 50.878,000       |
| Material              |                  | Blackmagi Blackmagi Unit  |               |                 |                       | 1 Rp      | 27,860,000                 | Ro            |                    | 27,860,000                  |      | Material                   |                     | BlackmagicDesign AtemBlackmagic         |                          | Unit           | $\mathbf{1}$   | <b>Rp</b>           | 27,860,000     | Rp        | 27,860,000       |
| Material              |                  | Blackmagi Blackmagi Unit  |               |                 |                       | $1$ Rp    | 6.350.000                  | Ro            |                    | 6.350.000                   |      | Material                   |                     | BlackmagicDesign Speeßlackmagic         |                          | Unit           | $\mathbf{1}$   | Ro                  | 6.350.000      | Ro        | 6,350,000        |
| Material              | A7R III          | Sony a7r Il Sony          |               | Unit            |                       | 1 Rp      | 43.760.000                 | Rn            |                    | 43.760.000                  |      | Material                   | A7R III             | Sony a7r III (Body Only)                | Sony                     | Unit           | $\mathbf{1}$   | <b>Rn</b>           | 43,760,000     | <b>Rp</b> | 43.760.000       |
| Material              |                  | Lensa 16-3 Sony           |               | Unit            |                       | 1 Rp      | 30,800,000                 | Ro            |                    | 30,800,000                  |      | Material                   |                     | Lensa 16-35mm f2.8: Sor                 | Sony                     | Unit           | $\mathbf{1}$   | <b>Rp</b>           | 30,800,000     | <b>Rp</b> | 30,800,000       |
| Material              |                  | <b>Hard case Custom</b>   |               | Unit            |                       | 1 Rp      | 6,500,000                  | Rp            |                    | 6,500,000                   |      | Material                   |                     | Hard case Mixer, Monitc Custom          |                          | Unit           | $\mathbf{1}$   | <b>Rp</b>           | 6,500,000      | <b>Rp</b> | 6,500,000        |
| Material              | <b>24MK600</b>   | Monitor 2 LG              |               | Unit            |                       | 1 Rp      | 2.250.000                  | <b>Rn</b>     |                    | 2,250,000                   |      | Material                   | 24MK600             | Monitor 24'                             | 1G.                      | Unit           | $\mathbf{1}$   | <b>Rp</b>           | 2.250,000      | <b>Rp</b> | 2.250,000        |
| Material              |                  | <b>Kabel HDN Vention</b>  |               | Unit            |                       | $2$ Rp    | 500,000                    | Ro            |                    | 1.000.000                   |      | Material                   |                     | Kabel HDMI 15m Gold PI Vention          |                          | Unit           | $\overline{2}$ | <b>Rp</b>           | 500,000        | Ro        | 1.000.000        |
| Material              |                  | <b>USB C</b>              | Ugreen        | Unit            |                       | 1 Rp      | 200,000                    | Ro            |                    | 200,000                     |      | Material                   |                     | <b>USB C</b>                            | Ugreen                   | Unit           | $\mathbf{1}$   | Ro                  | 200.000        | Ro        | 200.000          |
| Material              |                  | Shotgun N Azden           |               | Unit            |                       | 1 Rp      | 3.248.300                  | <b>Rn</b>     |                    | 3.248.300                   |      | Material                   |                     | <b>Shotgun Mic</b>                      | Azden                    | Unit           | $\mathbf{1}$   | <b>Rp</b>           | 3.248.300      | <b>Rp</b> | 3.248.300        |
| Material              |                  | <b>Tripod for Libex</b>   |               | Unit            |                       | 2 Rp      | 6.500.000                  | Rp            |                    | 13,000,000                  |      | <b>Material</b>            |                     | <b>Tripod for Studio Camer</b>          | Libex                    | Unit           | $\overline{2}$ | <b>Rp</b>           | 6.500.000      | Rp        | 13.000.000       |
| Material              |                  | Lampu Fol Godox           |               | Unit            |                       | 1 Rp      | 6,500,000                  | Rp            |                    | 6,500,000                   |      | Material                   |                     | Lampu Foto Studio                       | Godox                    | Unit           | $\mathbf{1}$   | <b>Rp</b>           | 6,500,000      | <b>Rp</b> | 6.500,000        |
| <b>Material</b>       |                  | Precision PC Workst Dell  |               | Unit            |                       | 1 Rp      | 62.920.000                 | <b>Rp</b>     |                    | 62,920,000                  |      | Material                   |                     | Precision PC Workstation                | Dell                     | Unit           | $\mathbf{1}$   | <b>Rp</b>           | 62.920.000     | <b>Rp</b> | 62.920.000       |

**Gambar 2.5. Perbandingan Tabel Tanpa Format dan Tabel dengan Format** *Microsoft Excel*

# d. *Data Form*

*Data Form* merupakan salah satu fitur yang disediakan oleh *Microsoft Excel* untuk mengisi data pada tabel dengan menggunakan sebuah formulir. *Data form*  merupakan kotak dialog yang dapat menampilkan 32 *column header* tabel yang ada pada *worksheet Microsoft Excel.* Fitur ini harus dimunculkan terlebih dahulu dengan cara masuk terlebih dahulu ke tab *File* kemudian *options* kemudian *Customize Ribbon*. Selanjutnya pada bagian *Choose Command From* pilih *All Commands* dan cari fitur *Form*. Tahapan selanjutnya adalah dengan membuat *New Group* pada *tab Ribbon* dan masukkan fitur *Form* pada grup tersebut dengan klik *Add*. Berikut ini adalah contoh *Data Form Microsoft Excel* yang disajikan pada

Gambar 2.6.

| <b><i><u>ILIMENTELLIKK</u></i></b><br>Material dan Alat | <b><i>B-61 BY 15 &amp; R T LEE</i></b> |   | ŗ                | $\times$ |
|---------------------------------------------------------|----------------------------------------|---|------------------|----------|
| Jenis:                                                  | Material                               |   | 1 of 53          |          |
| Tipe:                                                   | C75FA                                  | ι | <b>New</b>       |          |
| Nama Material / Alat:                                   | Interactive Flat Panel Display 75"     |   | Delete           |          |
| Merk:                                                   | Maxhub                                 |   | Restore          |          |
| Satuan:                                                 | Unit                                   |   | <b>Find Prev</b> |          |
| Volume:                                                 | 48                                     |   |                  |          |
| Harga Satuan:                                           | 123000000                              |   | Find Next        |          |
| Harga Total:                                            | 5.904.000.000<br><b>Rp</b>             |   | Criteria         |          |
|                                                         |                                        |   | Close            |          |
|                                                         |                                        |   |                  |          |
|                                                         |                                        |   |                  |          |

**Gambar 2.6.** *Data Form Microsoft Excel*

Pada *Data Form*, terdapat label berdasarkan area tabel yang digunakan. Setiap label *header* terdapat kotak isian yang dapat digunakan untuk mengisi data yang diperlukan. *Data Form Microsoft Excel* dapat dibuat berdasarkan tabel dengan format Microsoft Excel, sehingga sebelum menggunakan data form, baiknya data yang akan digunakan sudah dikonfigurasi dengan bentuk tabel *Microsoft Excel*. Jika *cell* pada tabel berisikan formula atau rumus, maka *data form* akan menampilkan hasil, sehingga tidak terdapat kotak isian pada *data form* tersebut.

#### e. *Formulas* dan *Functions*

*Formulas* dan *functions* merupakan salah satu dari fitur *Microsoft Excel* yang mampu mengolah data yang telah dimasukkan pada *cells*. Formulas adalah sebuah persamaan matematika yang dapat menghitung data untuk mendapatkan hasil yang diinginkan pada Microsoft Excel (Kelas Excel, 2014). *Formulas* dapat digunakan pada operasi baik operasi angka, teks, waktu, dan berbagai macam data. Tanda sama dengan (=) digunakan sebagai awalan dalam menggunakan fitur *formulas*. Berdasarkan *tab formulas* pada *ribbon Microsoft Excel* fungsi dari *formulas seperti, financial, logical, text, date & time, lookup & refrence,* dan *math & trigonomoteri. Functions* merupakan cara cepat atau *preset* dari *formulas* dengan tujuan operasi lebih sederhana dengan hasil yang diharapkan tetap sama. Berikut ini adalah tampilan menu dari *Tab Formulas Microsoft Excel* yang disajikan pada Gambar 2.7.

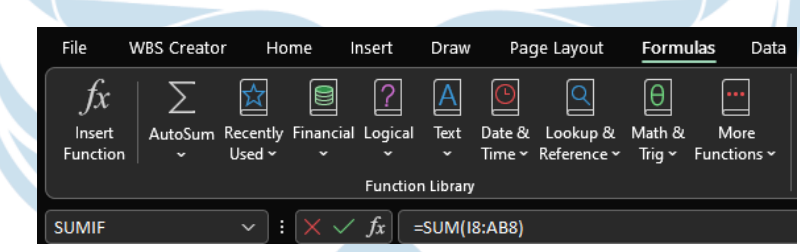

**Gambar 2.7. Menu** *Formulas* **dan** *Function Microsoft Excel* **beserta contohnya**

Pada fitur *formulas* dan *function* perlu diperhatikan tipe data yang digunakan sebelum mengolah data menggunakan fitur-fitur tersebut. Microsoft Excel memiliki tiga tipe data, yaitu tipe data teks, *value*, dan formula. Tipe data teks merupakan tipe data yang hanya bernilai teks. Data teks ini meliputi huruf, angka, dan simbol. Data teks tidak dapat dioperasikan dengan operator matematika, sehingg data tersebut hanya menyajikan sebuah teks. Tipe data *value* merupakan tipe data angka atau bilangan. Tipe data ini meliputi bilangan bulat, desimal, pecahan, persen, notasi ilmiah, mata uang, nilai logika, dan tanggal dan waktu. Tipe data formula merupakan tipe data yang diawali dengan tanda sama dengan (=) pada *cell*. Tipe data ini dapat melakukan operasi hitungan data pada *cell*.

# f. *VLOOKUP*

*VLOOKUP* merupakan salah satu fitur yang terdapat pada *formulas* dan *function Microsoft Excel*. Fitur ini memiliki fungsi untuk mencari tabel dengan bentuk tabel yang disusun vertikal. Fungsi *VLOOKUP* ditulis dengan Persamaan 2.2. berikut. Berikut ini adalah tampilan dari fungsi *VLOOKUP* pada *Microsoft Excel* yang disajikan pada Gambar 2.8.

*=VLOOKUP(lookup\_value;table\_array;col\_index\_num;[range\_lookup])* (2.2)

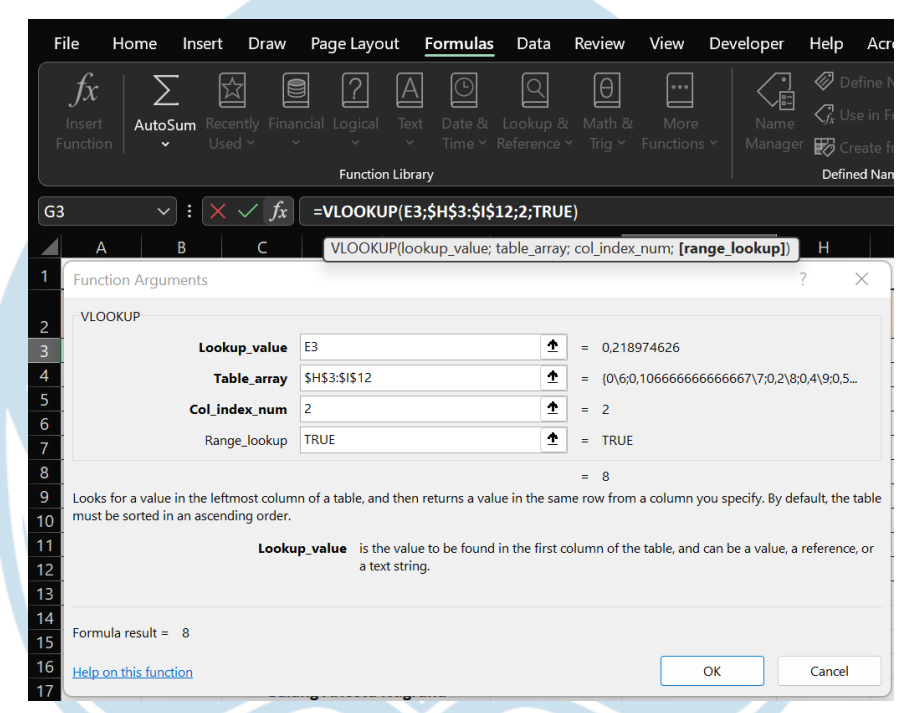

**Gambar 2.8. Tampilan Menu** *VLOOKUP Microsoft Excel* **beserta contohnya**

Penulisan rumus tersebut ditulis pada *cells* atau *formula bar*. Terdapat empat argumen yang perlu dipenuhi pada fungsi *VLOOKUP*. *lookup\_value* adalah argumen nilai atau data yang perlu dicari. Nilai atau data ini terdapat pada kolom pertama tabel atau bagian paling kanan pada Tabel Referensi. Nilai atau data dapat berupa teks, *value*, dan hasil perhitungan dari *formulas.* 

Argumen berikutnya adalah *table\_array.* Argumen ini merupakan sebuah tabel referensi data atau nilai. Tabel ini dapat memiliki dua kolom atau lebih. Tabel ini memiliki nilai atau daya yang akan dicari, sehingga dapat dikatakan tabel ini berisi *lookup\_value.* 

Argumen berikutnya adalah *col\_index\_num*. Argumen ini merupakan nomor kolom dari *table\_array.* Nomor kolom yang digunakan adalah nomor kolom yang nilainya akan dicari atau nomor kolom yang terdapat nilai atau data *lookup\_value.* 

Argumen yang terakhir adalah *range\_lookup.* Argumen ini diisi dengan nilai logika benar atau salah. Penulisan benar salah ditulis dalam Bahasa Inggris sehingga ditulis dengan nilai *TRUE* atau *FALSE*. Nilai logika ini akan menentukan hasil dari pencarian *lookup\_value*. Jika nilai logika ditulis *TRUE,* maka nilai atau data dari *lookup\_value* akan dicari data atau nilai yang sama persis atau mendekati nilai atau data tersebut. Jika nilai logika ditulis *FALSE,* maka nilai atau data dari *lookup\_value* akan dicari data atau nilai hanya yang sama persis.

# g. *Conditional Formmating*

*Conditional Formmating* adalah salah satu fitur pada *Microsoft Excel* yang dapat merubah kondisi *cell/range* sesuai dengan aturan yang ditentukan. Kondisi *cell/range* ini akan berubah sesuai dengan aturan jika data di dalam *cell/range*  memenuhi kriteria atau aturan yang telah dikonfigurasi. Aturan atau kriteria ini adalah format dari *cell,* yaitu format angka, jenis *font*, ukuran *font*, warna *font*, *cells border,* dan warna dasar *cells.* Berikut ini adalah tampilan menu *Conditional Formatting* yang disajikan pada Gambar 2.9.

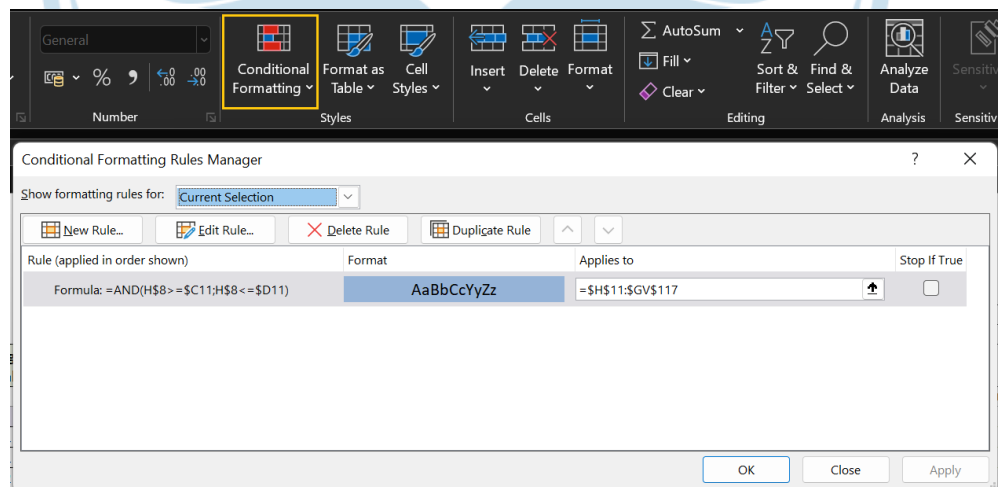

**Gambar 2.9. Tampilan Menu** *Conditional Formatting Microsoft Excel* **beserta contohnya**

# h. Grafik

*Microsoft Excel* memiliki fitur untuk membuat grafik. Grafik ini dapat digunakan sebagai alat untuk visualisasi data dari tabel pada *Microsoft Excel*. *Microsoft Excel*  menyediakan berbagai macam jenis grafik yang dapat digunakan seperti grafik kolom, grafik garis, grafik batang, grafik lingkaran, histogram, grafik *waterfall,* dan berbagai macam grafik lain. Berikut ini adalah cara membuat grafik pada *Microsoft Excel*:

i. Pilih data atau tabel yang akan dijadikan grafik

Tabel atau data yang akan dijadikan grafik diblok terlebih dahulu agar grafik nantinya grafik akan sesuai dengan data yang dipilih. Sebaiknya, data yang dipilih sudah dibuat dalam bentuk tabel, hal ini sebaiknya dilakukan agar *Microsoft Excel*  akan mendeteksi secara otomatis komponen–komponen tabel yang nantinya divisualisasikan dalam bentuk grafik.

ii. Pilih Menu *Charts* pada *Tab Ribbon Insert* dan pilih grafik yang sesuai Di dalam menu *Insert* terdapat beberapa grup, ada grup *charts* atau grafik yang berisi berbagai macam pilihan charts atau grafik yang dapat digunakan untuk visualisasi data. Sesuaikan jenis grafik yang akan digunakan berdasarkan data atau tabel yang telah dipilih. Berikut ini adalah tampilan menu charts yang disajikan pada Gambar 2.10.

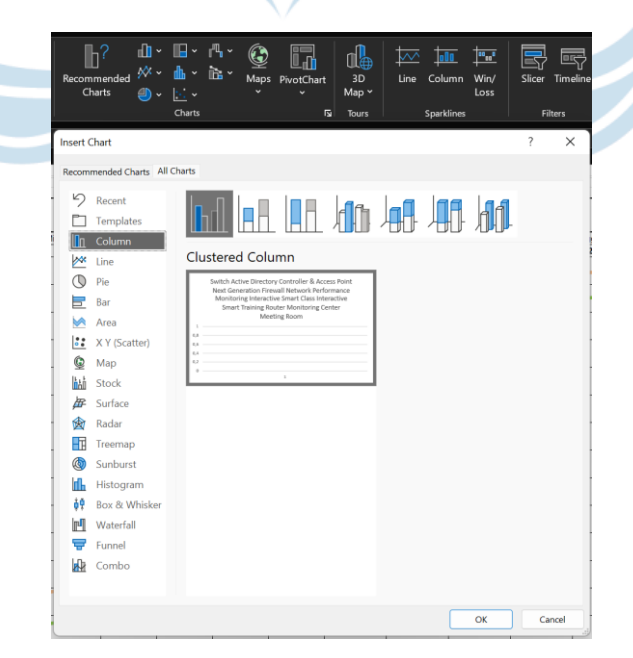

**Gambar 2.10. Tampilan Menu** *Charts Microsoft Excel*

iii. Setelah grafik yang dipilih muncul dapat dikonfigurasi sesuai kebutuhan Grafik yang telah dipilh, kemudian akan muncul bentuknya. Grafik ini dapat dikustomisasi atau dikonfigurasi lebih lanjut dengan *tab ribbon Chart Design* dan *Format*. Konfigurasi seperti desain grafik, warna grafik, data yang dipilih, mengganti bentuk grafik dapat diubah melalui *tab* tersebut. Berikut ini adalah tampilan *tab ribbon Chart Design* dan *Format* yang disajikan pada Gambar 2.11.

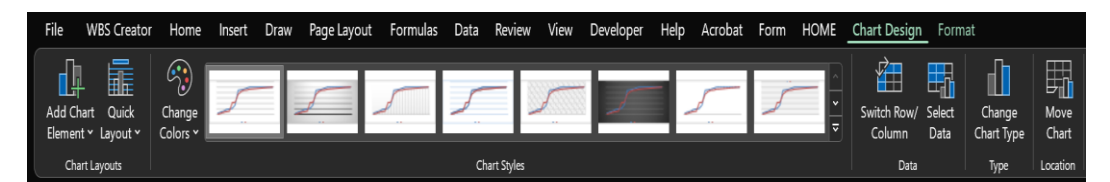

**Gambar 2.11. Tampilan Menu** *Charts Design* **dan** *Format Microsoft Excel*

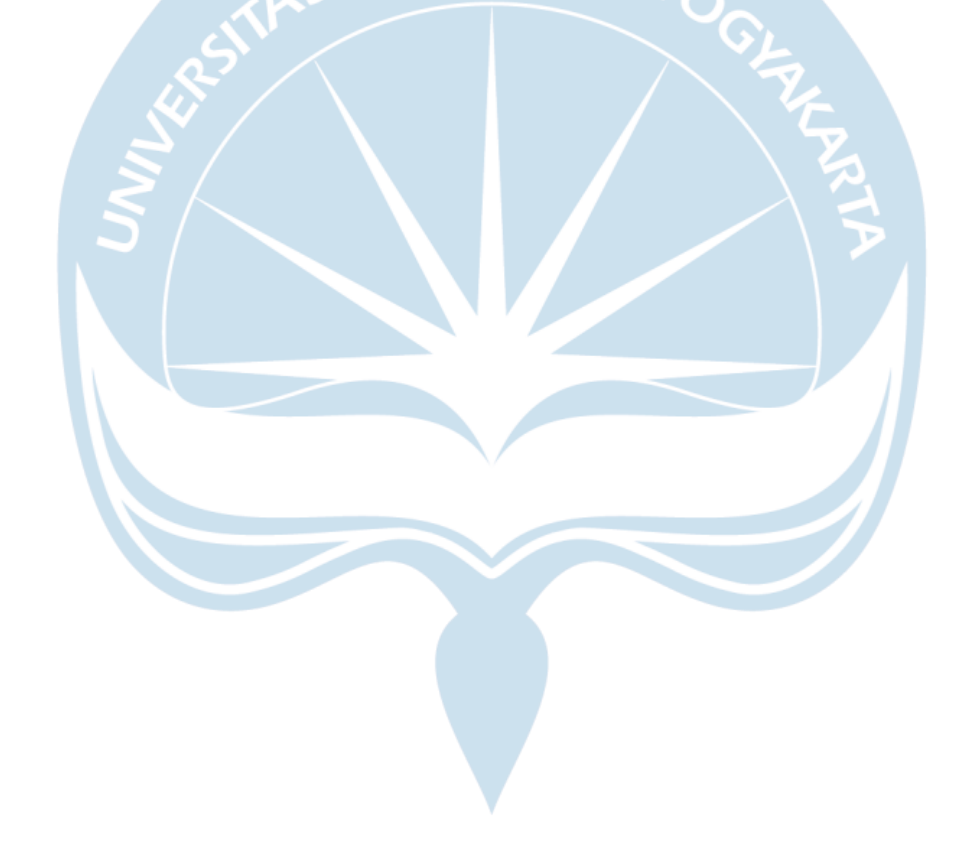